# **How does** *DocuLink+* **work?**

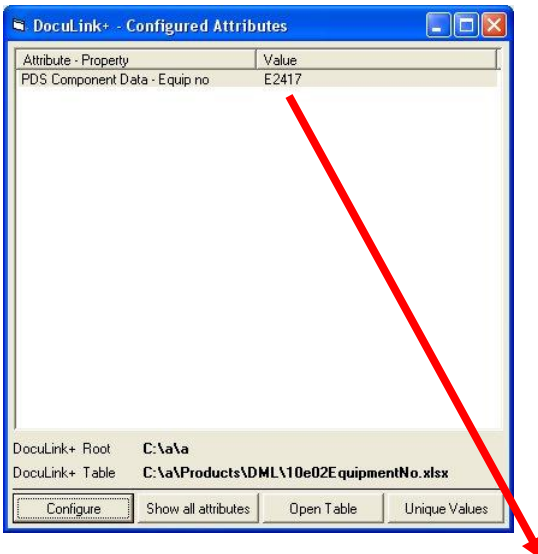

- KEY NavisWorks Property Attribute Values are held in 1<sup>st</sup> field in a separate Excel 'Table' created by the user
- "E2417" is value of KEY attribute in this example
- SQL search on table retrieves all drawing files associated with KEY attribute
- If files exist in the *DocuLink+* 'Root' folder then they are displayed in list

#### **Tables can be user or department or process specific**

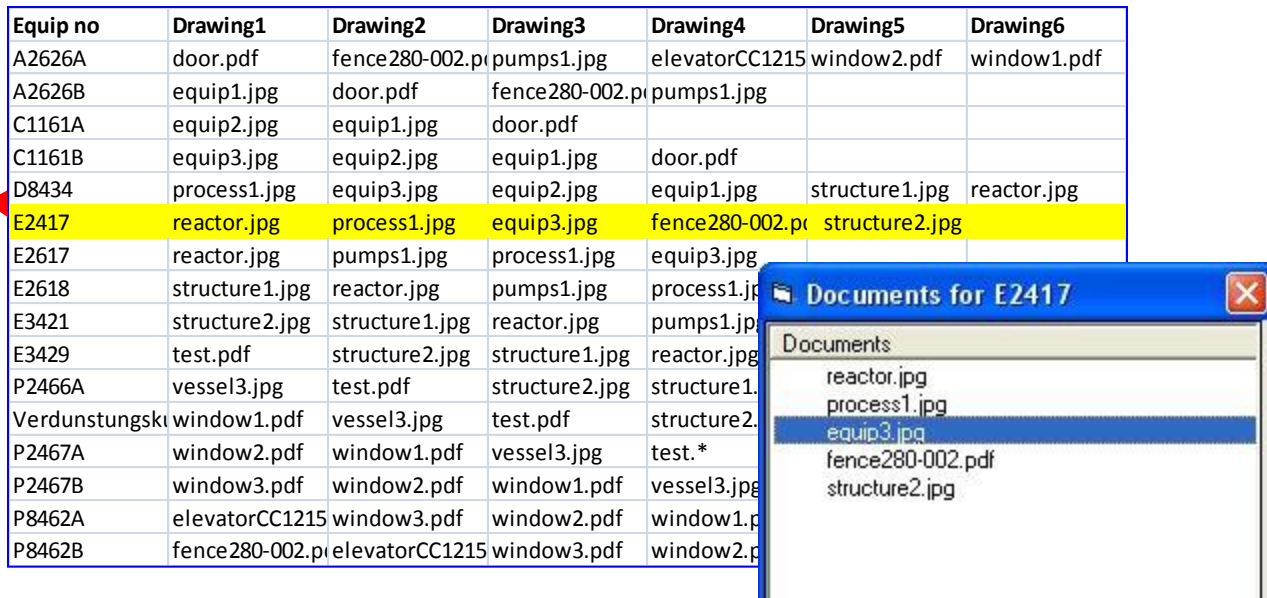

### **Using** *DocuLink+*

'Right Click' on selected item in Selection Tree or Viewing window to select and open *DocuLink+* from menu

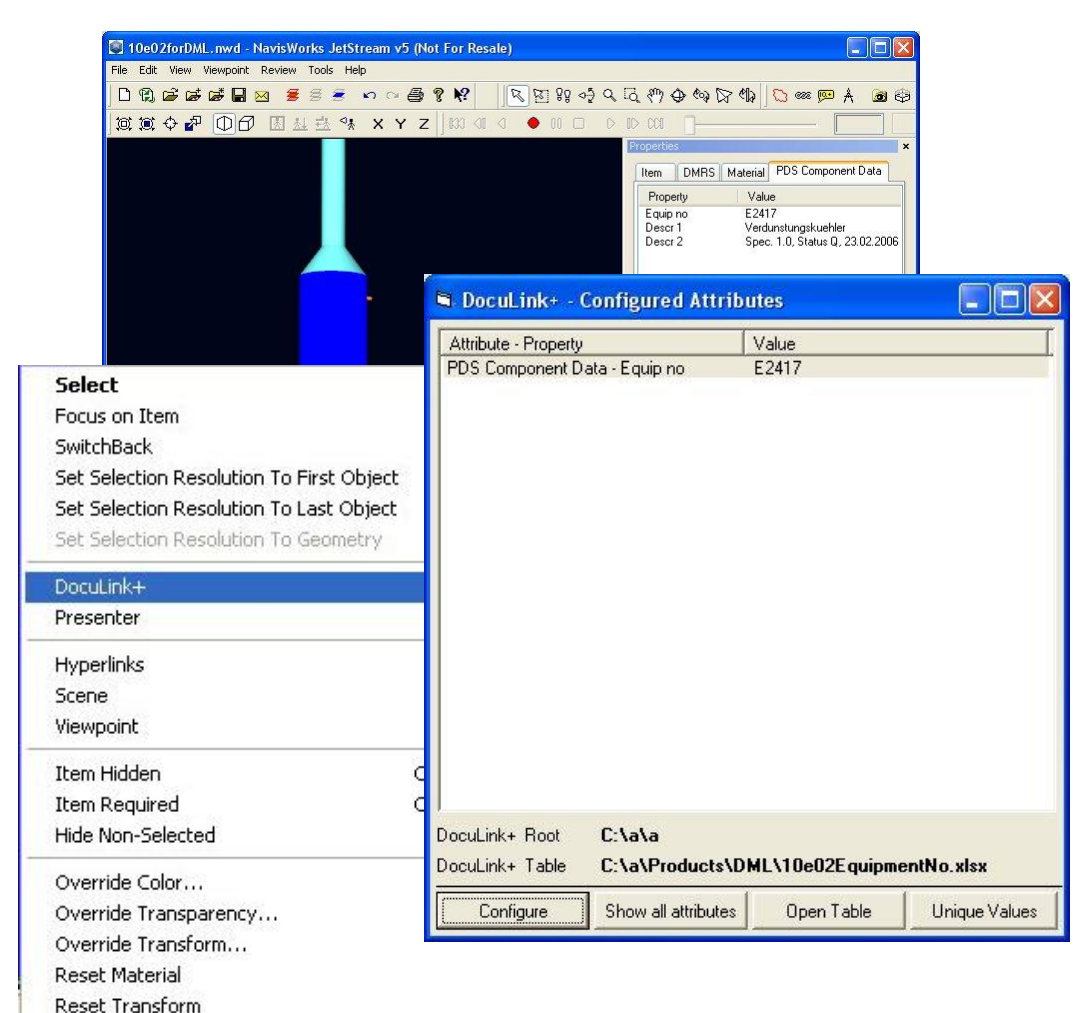

- Shows only currently 'configured' Property attributes
- 'Show all attributes' to see all attributes for selected item
- Shows attributes of all components if multiple items are selected in NW
- Unique attributes only can be displayed
- Attributes and Values can be sorted using header bars
- Currently selected Table can be opened to display all documents available
- Configure enables a new set of Property attributes to be used

#### **Using** *DocuLink+*

Select attribute from list to display list of referenced documents

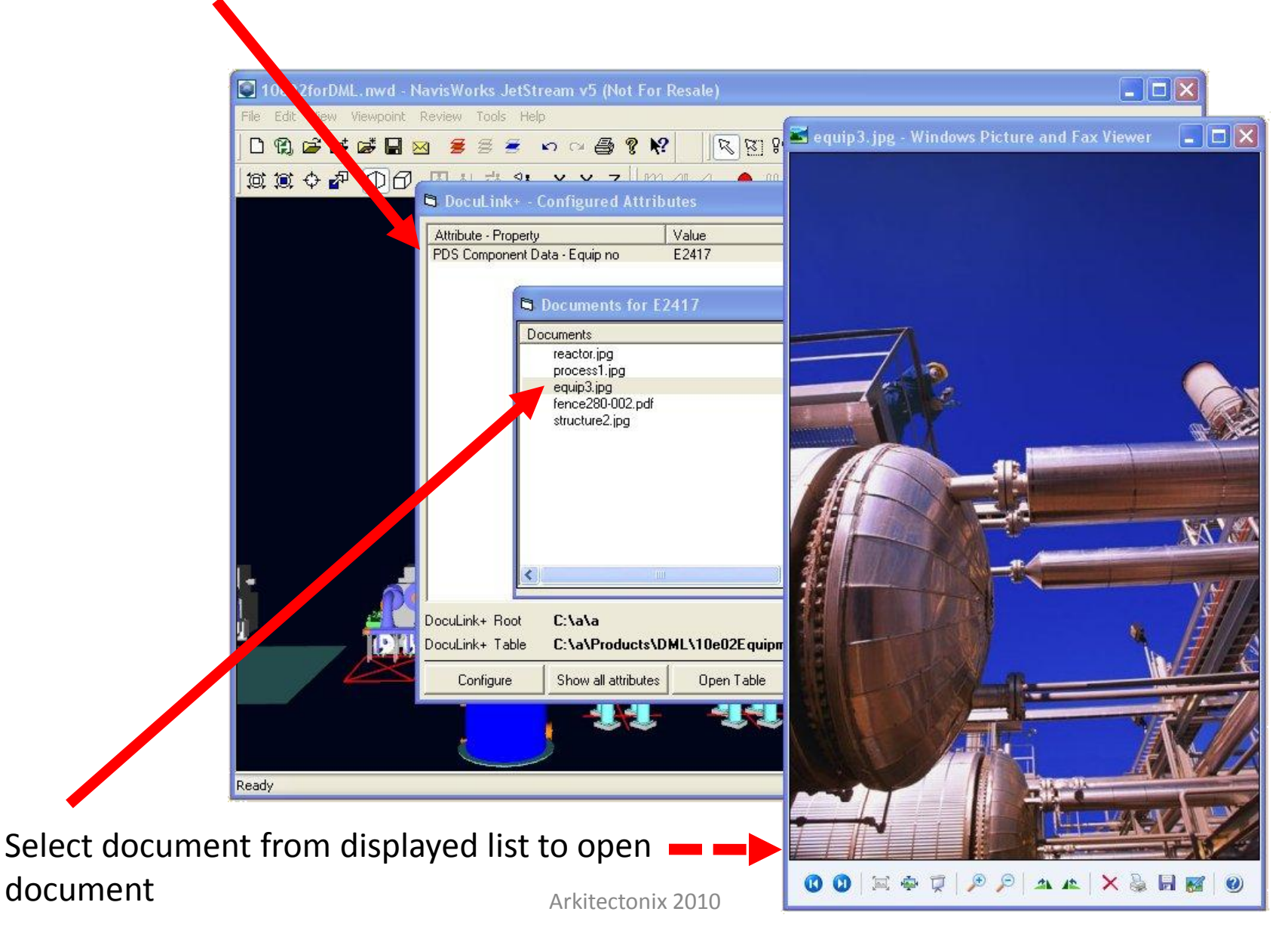

## **Using** *DocuLink+*  Configuring *DocuLink+*

- The list of attributes shown can be configured by the user based on any saved Search or Selection set in NW
- The Configure dialog uses the Concatenation of Search Set Attribute functionality (as in Surveyor) for NW
- Allows for minimum set of Attributes to be shown for different Entity types with a single setting
- The **DocuLink+ Root** box locates where all documents are held
- The **DocuLink+ Table** box locates where the current document Table is held

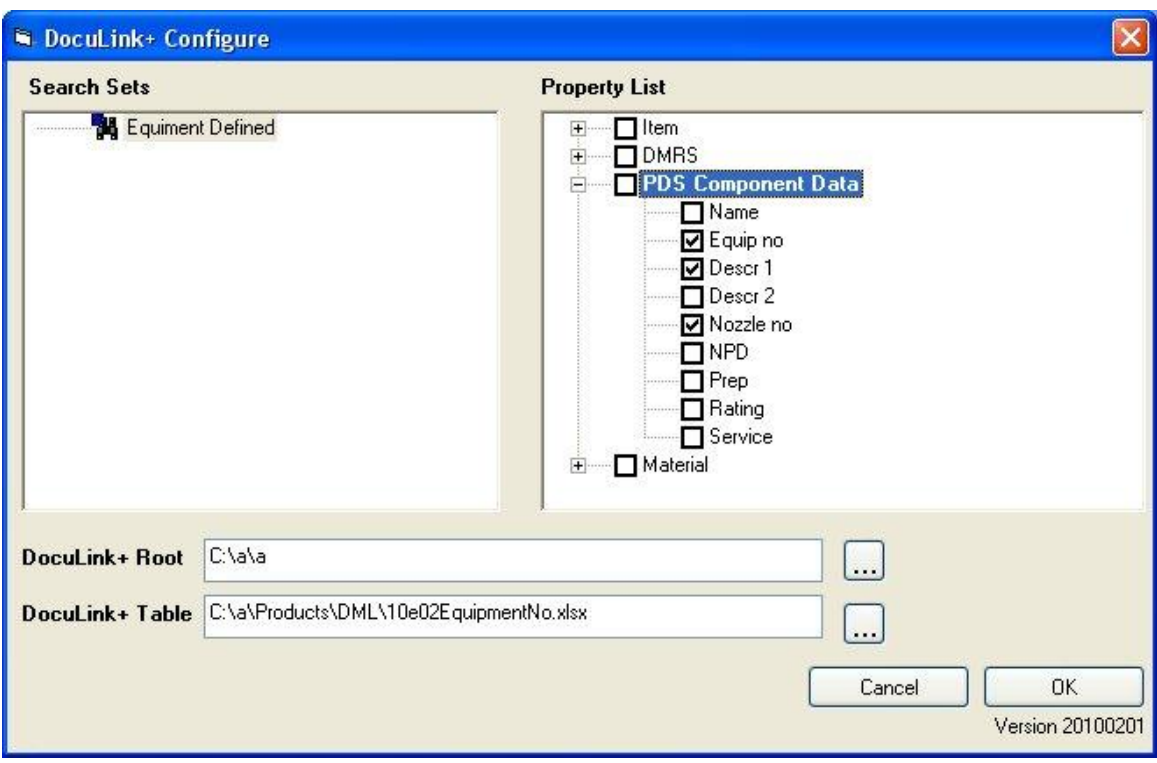